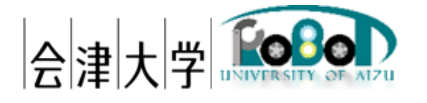

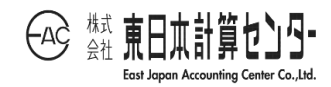

## ユーザーズマニュアル

# RDRMapManager

発行日 2024 年 3 月 31 日

公立大学法人会津大学

株式会社東日本計算センター

## 目次

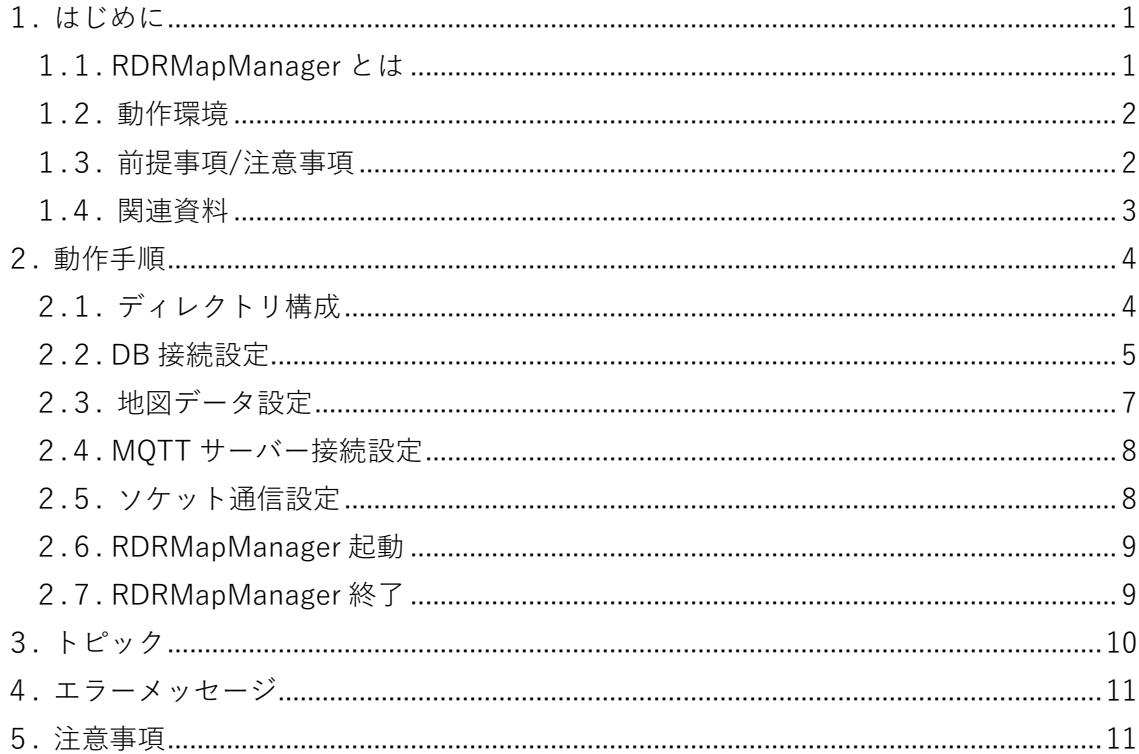

### <span id="page-2-0"></span>1. はじめに

#### <span id="page-2-1"></span>1.1. RDRMapManager とは

実機のロボットが取得形成した地図情報、物体認識システムが検出したレイアウト情 報を Robot Data Repository(以下、RDR)から取得、統合し、環境地図の生成を行います。 また、RDRMapManager は最新の地図情報を MQTT サーバーに周期的に配信を行います (図 1-1)。本書はこの RDRMapManager のユーザーマニュアルです。上記は会津大学 産 学連携ロボット研究開発支援事業の一環として開発したものです。

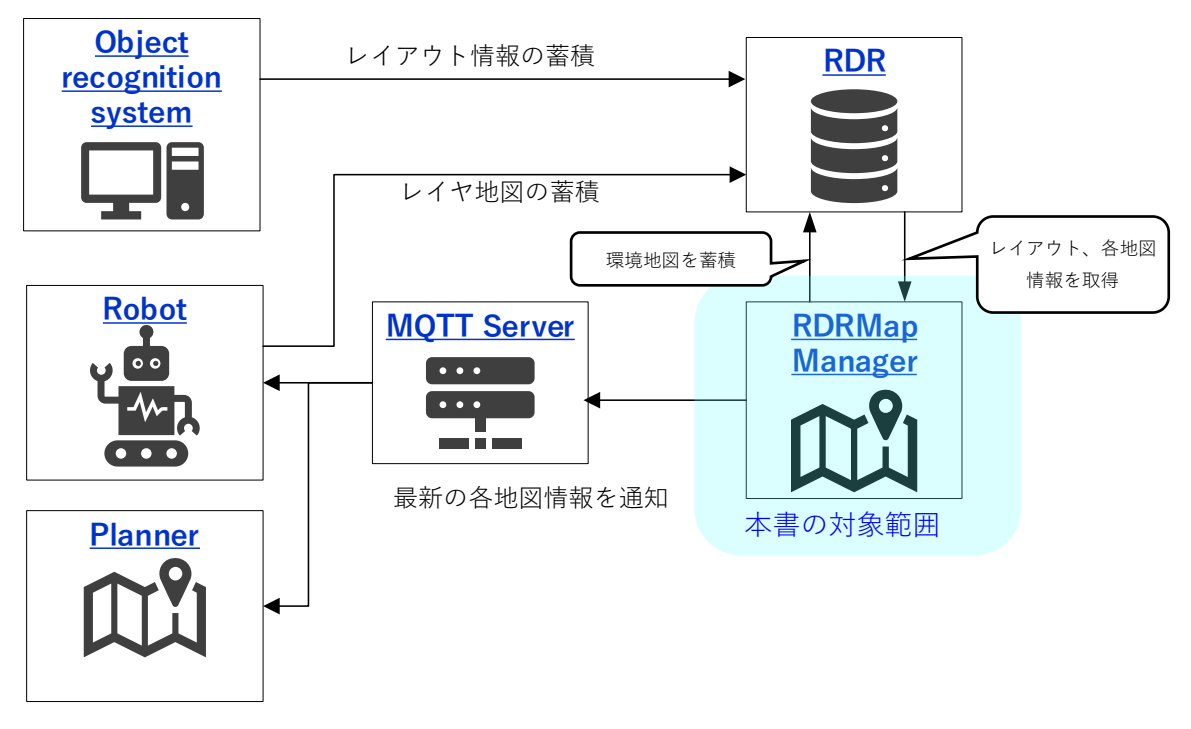

図 1-1 RDRMapManager 構成一例

### <span id="page-3-0"></span>1.2. 動作環境

動作環境一覧を表 1-1 に示します。

| 環境         |                               | バージョン                    | 補足                       |
|------------|-------------------------------|--------------------------|--------------------------|
| <b>OS</b>  | Ubuntu                        | 20.04 LTS                |                          |
| <b>CPU</b> | $Intel(R) Core(TM)$ i7-10510U | $\equiv$                 | $\overline{\phantom{a}}$ |
|            | CPU @ 1.80GHz 2.30 GHz        |                          |                          |
| <b>GPU</b> |                               | $\overline{\phantom{0}}$ |                          |
| メモリ        | 16GB 以上                       |                          |                          |
| ストレージ(SSD) | 512GB 以上                      |                          |                          |
| 開発言語       | Python                        | 3.8 系                    |                          |
| ミドルウェア     | MongoDB                       | 4.4 系                    |                          |
|            | PostgreSQL                    | 14 系                     |                          |
| 依存ライブラリ    | mpmath                        | 1.2.1                    |                          |
|            | numpy                         | 1.22.4                   | $\overline{\phantom{a}}$ |
|            | opencv-python                 | 4.5.2.54                 |                          |
|            | paho-mqtt                     | 1.6.1                    |                          |
|            | psycopg2                      | 2.9.3                    |                          |
|            | pymongo                       | 4.1.1                    |                          |
|            | scipy                         | 1.5.2                    | $\overline{\phantom{a}}$ |
|            | sympy                         | 1.11.1                   |                          |

表 1-1 動作環境一覧

#### <span id="page-3-1"></span>1.3. 前提事項/注意事項

導入にあたっての前提ならびに注意事項を表 1-2 に示します。

表 1-2 前提ならびに注意事項

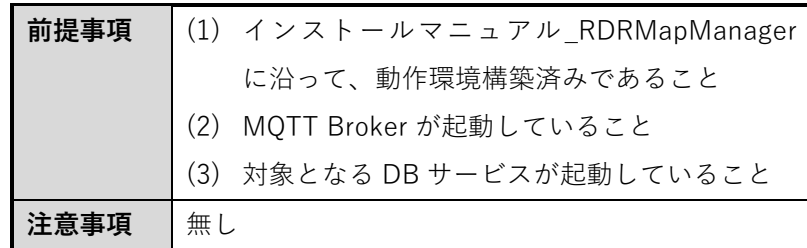

#### <span id="page-4-0"></span>1.4. 関連資料

関連資料を表 1-3 に示します。

表 1-3 関連資料

| Νo |                           |  |
|----|---------------------------|--|
|    | インストールマニュアル_RDRMapManager |  |

## <span id="page-5-0"></span>2. 動作手順

## <span id="page-5-1"></span>2.1. ディレクトリ構成

RDRMapManager のディレクトリ構成を図 2-1 に示します。仮想環境ディレクトリに ついてはインストールマニュアルを参照してください。

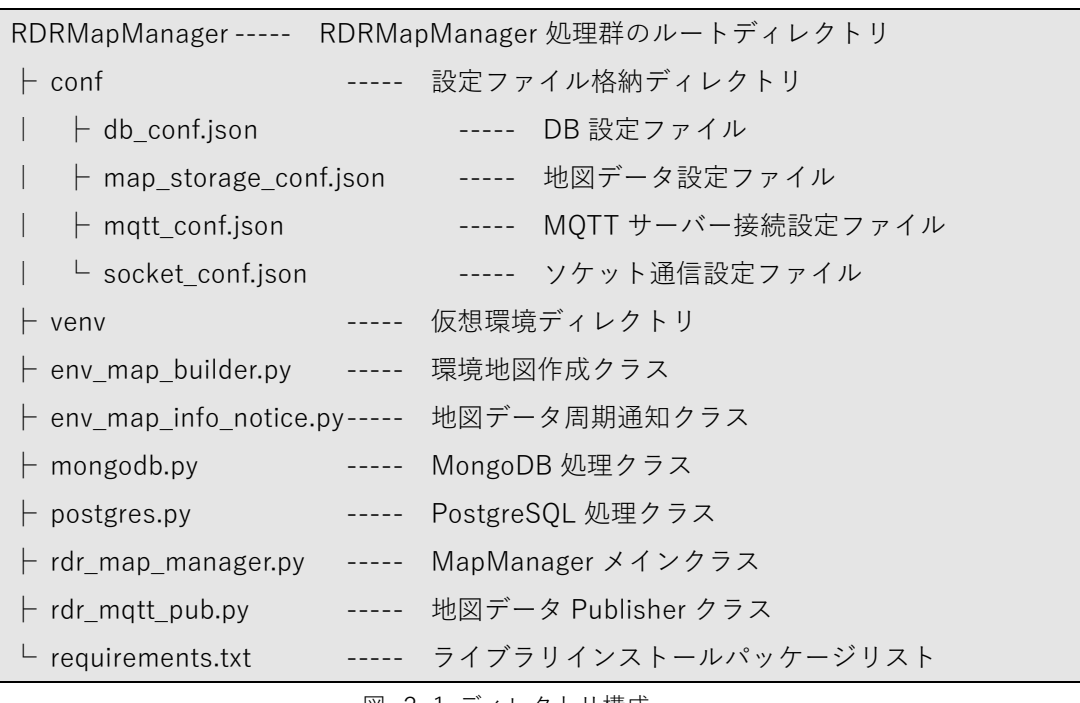

図 2-1 ディレクトリ構成

#### <span id="page-6-0"></span>2.2. DB 接続設定

DB 設定ファイル仕様として、ファイル形式は JSON、改行コード: LF、文字コードは UTF-8 とします。パラメータを表 2-1、記述例を図 2-2 に示します。

| 項目    |                        | 型       | 説明                      |
|-------|------------------------|---------|-------------------------|
| mongo |                        |         | MongoDB 設定項目            |
|       | host                   | string  | ホスト名(もしくは IP アドレス)を指定   |
|       | port                   | integer | ポート番号を半角数字で指定           |
|       | db_name                | string  | データベース名を指定              |
|       | map_collection         | string  | 地図データを格納しているコレクション名を指定  |
|       | layout_collection      | string  | レイアウトデータを格納しているコレクション名を |
|       |                        |         | 指定                      |
|       | map_correct_collection | string  | 地図データの関係性を格納しているコレクション名 |
|       |                        |         | を指定                     |
|       | postgresql             |         | PostgreSQL 設定項目         |
|       | host                   | string  | ホスト名(もしくは IP アドレス)を指定   |
|       | db_name                | string  | データベース名を指定              |
|       | tbl_name               | string  | テーブル名を設定                |
|       | user                   | string  | 接続ユーザーを設定               |
|       | password               | string  | 接続パスワードを設定              |

表 2-1 DB 設定ファイル仕様

```
{
  "mongodb": {
        "host": "host",
        "port": 8080,
        "db_name": "mongodb",
        "map_collection": "map",
       "layout_collection": "layout",
        "map_correct_collection": "correct",
  },
  "postgresql": {
        "host": "host",
        "db_name": "postgres",
        "tbl_name": "table",
        "user": "user001",
        "password": "pass"
  }
}
```
図 2-2 DB 設定ファイル記述例

#### <span id="page-8-0"></span>2.3. 地図データ設定

地図データ設定ファイルは地図データまでのディレクトリ構成およびファイル名の定 義を設定するファイルです。基本的に root と base 以外の設定は変更不要です。

地図データ設定ファイル仕様として、ファイル形式は JSON、改行コード: LF、文字コ ードは UTF-8 とします。パラメータを表 2-2、記述例を図 2-3 に示します。

| 項目               | 퓇      | 説明                  |
|------------------|--------|---------------------|
| root             | string | base までのフルパスを指定     |
| base             | string | DB に格納されている地図ファイルの相 |
|                  |        | 対パスを設定              |
| time_dir_format  | string | 地図データを格納するディレクトリ名の  |
|                  |        | 命名規則                |
| map_layer_format | string | 各レイヤー地図データを格納するディレ  |
|                  |        | クトリ名の命名規則           |
| file_format      | string | 生成する地図ファイル命名規則      |

表 2-2 地図データ設定ファイル仕様

"root": "/root",

{

}

"base": "/base/map",

"time\_dir\_format": "/{year}{month:02}{day:02}",

"map\_layer\_format": "/{map\_layer}",

"file\_format": "/{year}{month:02}{day:02}{hr:02}{min:02}{sec:02}{num}.dat"

図 2-3 地図データ設定ファイル記述例

<span id="page-9-0"></span>2.4. MQTT サーバー接続設定

MQTT サーバー接続設定ファイル仕様として、ファイル形式は JSON、改行コード: LF、 文字コードは UTF-8 とします。パラメータを表 2-3、記述例を図 2-4 に示します。

| 項目       | 型       | 説明                   |
|----------|---------|----------------------|
| host     | string  | ホスト名(もしくはIP アドレス)を指定 |
| port     | integer | ポート番号を半角数字で指定        |
| ca certs | string  | CA認証局ファイルのパスを指定      |
| certfile | string  | クライアント証明書のパスを指定      |
| keyfile  | string  | クライアント秘密鍵のパスを指定      |

表 2-3 MQTT サーバー接続設定ファイル仕様

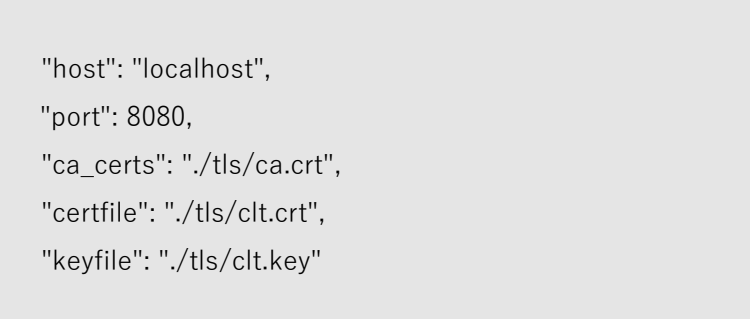

図 2-4 MQTT サーバー接続設定ファイル記述例

<span id="page-9-1"></span>2.5. ソケット通信設定

}

{

ソケット通信設定ファイル仕様として、ファイル形式は JSON、改行コード: LF、文字 コードは UTF-8 とします。パラメータを表 2-4、記述例を図 2-5 に示します。

表 2-4 ソケット通信設定ファイル仕様

| 項目   | 짼       | 説明                   |
|------|---------|----------------------|
| host | string  | ホスト名(もしくはIP アドレス)を指定 |
| port | integer | ポート番号を半角数字で指定        |

```
"host": "localhost",
"port": 8080
```
図 2-5 ソケット通信設定ファイル記述例

#### <span id="page-10-0"></span>2.6. RDRMapManager 起動

{

}

RDRMapManager の仮想環境を実行し、その後 RDRMapManager を起動します。

\$ cd RDRMapManager

\$ source venv/bin/activate

\$ python rdr\_map\_manager.py

図 2-6 RDRMapManager 起動例

<span id="page-10-1"></span>2.7. RDRMapManager 終了

2.6.動作中に、ターミナル上で Ctrl + C キー押下で終了します。

## <span id="page-11-0"></span>3. トピック

 $\blacksquare$ 

RDRMapManager が Publish するトピックと Payload 構成を以下に示します。

| トピック名                   | 説明                |
|-------------------------|-------------------|
| cmd/rdr/MapUpdateNotify | 最新地図データリスト(表 3-2) |

表 3-1 Publish するトピック

| 項目       |               |          | 説明                                |  |
|----------|---------------|----------|-----------------------------------|--|
| map_list |               |          | 各地図情報リスト                          |  |
|          | id            |          | 機体名(ex. megarover_01, turtlebot3) |  |
|          | space         |          | 空間情報(ex. real, virtual)           |  |
|          | time          |          | メッセージ送信時間                         |  |
|          | revision      |          | 地図の revision 番号                   |  |
|          | location info |          | 地図データの位置情報                        |  |
|          |               | location | 地図の場所(ex.lictia 1f, rtf office)   |  |
|          |               | lat      | 緯度 (FY2022 255 固定)                |  |
|          |               | lon      | 経度 (FY2022 255 固定)                |  |
|          |               | azimuth  | 方位角(FY2022 0固定)                   |  |
|          | map_layer     |          | 地図レイヤー情報(ex. socio,)              |  |

表 3-2 地図更新通知データの Payload

## <span id="page-12-0"></span>. エラーメッセージ

エラー発生時のメッセージを以下に示します。

表 4-1 エラーメッセージ一覧

| <b>No</b> | 状態               | エラーメッセージ                          |
|-----------|------------------|-----------------------------------|
| 1         | MQTT 接続エラー       | Unable to connect to MQTT Broker. |
| 2         | 設定ファイル読込エラー      | Unable to read setting file.      |
| 3         | MongoDB 接続エラー    | Unable to connect to MongoDB.     |
| 4         | PostgreSQL 接続エラー | Unable to connect to PostgreSQL.  |
| 5         | DB データ取得エラー      | Unable to get the document.       |
| 6         | DBデータ書込みエラー      | Unable to write the document.     |
| 7         | socket 接続エラー     | Unable to connect to socket port. |
| 8         | socket 送信エラー     | Unable to send socket message.    |
| 9         | 地図データ参照エラー       | Unable to access map data.        |
| 10        | 地図データ作成エラー       | Unable to build map data.         |

<span id="page-12-1"></span>. 注意事項

表 5-1 注意事項一覧

| <b>No</b> | 内容                                         |
|-----------|--------------------------------------------|
|           | 1 │作成した地図を格納する際にパーミッションエラーが発生する場合は格納先のパーミッ |
|           | │ションを変更するか、コマンド実行ユーザーを変更して下さい。             |

## 著作権

本文書の著作権は公立大学法人 会津大学に帰属します。